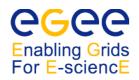

# CIC-on-duty

quick tutorial

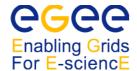

# I. On duty Dashboard

The CIC-on-duty dashboard is a place where CIC teams can submit, escalate and close tickets. The portal includes the following sections:

### 1. GGUS Tickets

- o view information about all tickets, also results and links to diagnostic tools (SFT, Gstat)
- close/escalate existing tickets

The table includes the following fields:

- ID
- CIC portal ticket ID
- page under link contains ticket information, history of actions taken by CIC staff and mail history between parties involved in solving/management of the ticket
- you can also update/escalate ticket here
- GGUS ID
  - GGUS ticket ID
  - under link there's a GGUS page on the ticket, contains some detailed information
  - contains ticket detail e.g. mail exchange with dates
- Site
  - affected site name
  - a list of all open tickets for a specific site
  - links to the site info and status viewed with SFT and Gstat
- SFT
  - cell shows last SFT status (one for each CE)
  - link directs to Site Functional Tests report from last 14 days for a specific CE
- Gstat
  - cell shows last Gstat status
  - link directs to Gstat page for specific site
- Summary and Type of problem
  - short ticket description and problem category
- Last escalation
  - last ticket action date taken by CIC staff
- Expires on
  - date when ticket expires
- Priority
  - ticket priority

# 2. Monitoring

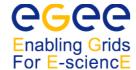

- view list of sites which are currently having some problems with regard to SFT or Gstat diagnostic tools
- open new tickets for them

### The table includes:

- Site name
  - Affected site name
  - list of all open tickets for a specific site
  - links to the site info and status viewed with SFT and Gstat
- Type
- type of the site Prod or PPS
- NB CPUS
  - number of CPUS which tells us about priority of the site (>100 cpus = high priority = shorter time given for problem fixing)
- Node name and SFT
  - list of nodes which have problems along with their SFT status
- Gstat
  - Gstat status
  - Gstat page for a specific site
- Open tickets
  - all open tickets for a specific site

### 3. Scheduled downtimes

list of sites and nodes which are in downtime (with description, start and end date). Note that a
site can schedule downtime for the whole site and/or for EACH NODE, so several SDs can run in
parallel.

# 4. Others tests & tools

certificate lifetime monitor - allows to check if there are CE certificates going to expire next week
 or in next 4 weeks.

### 5. Hand over

o add log about your shift at the end of your shift for the next on-duty team.

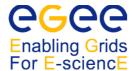

# II. Tips & Tricks

- Site is given *working days* for fixing failures (no work on weekends). So, no tickets expiring on Saturday, Sunday.
- Uncertified sites. If you found tickets opened for uncertified site you can close them all.
- Ticket/problem "freezing"

Freezing takes place when there is some ticket to expire and CIC cannot perform reliable check of the problem status.

#### Reasons:

- 1) Scheduled Downtime (SD)
- 2) More critical failure at a site occurred, e.g. SFT RM and JS failure. We call that JS masks RM.
- Ad. 1). Ticket expiration should be extended according to SD end date.
- Ad. 2). *Proposal*: New ticket should be assigned for new problem. Expiration date of the old one should be set according to the expiration of the new ticket.

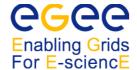

#### III. Useful links

CIC Portal:

https://cic.in2p3.fr

GOCDB:

http://goc.grid-support.ac.uk/gridsite/gocdb/

Sites Functional Tests - SFT2:

https://lcg-sft.cern.ch/sft/lastreport.cgi

Global Grid User Support:

https://gus.fzk.de/pages/home.php

GIIS Monitoring pages:

http://goc.grid.sinica.edu.tw/gstat

GOC Wiki page:

http://goc.grid.sinica.edu.tw/gocwiki/

GOC Certificates monitoring page:

http://goc.grid-support.ac.uk/gridsite/monitoring/certificates/CERTView.php

# IV. Mailing lists

LCG-ROLLOUT:

www: http://listserv.cclrc.ac.uk/lists/LCG-ROLLOUT.html

e-mail: <u>LCG-ROLLOUT@LISTSERV.CCLRC.AC.UK</u>

CIC-ON-DUTY:

e-mail: project-eu-egee-sa1-cic-on-duty@cern.ch

FOLLOWUP:

e-mail: project-egee-sa1-followup@cern.ch